## **CSLT TECHNICAL REPORT-20170807 | 2017年8月8日**

# **Connection Sparseness**

Yanging Wang

Correspondence: wangyanqing@cslt.riit.tsinghua.edu.cn Center for Speech and Language Technology, Research Institute of Information Technology, Tsinghua University, ROOM 1-303, BLDG FIT, 100084 Beijing, China Full list of author information is available at the end of the article

## **Abstract**

本组实验作为Sparse Neural Network项目的一部分,主要进行对DNN中全连 接层的裁剪(Prune)操作,从而对DNN全连接层的权值进行探究。本实验采 用两类Prune方法 (Value Prune和Pct Prune), 选用多种激活函数 (Pnorm, Sigmoid, Tanh, Rectifier), 对Prune后的模型进行两种性能 (重训练前和重训 练后)的考察, 最终得到了一些初步结论。

Keywords: Sparse Neural Network; Prune; Retrain

## 1 介绍

本报告将首先于第2部分介绍实验中所使用的数据集并进行必要的说明。第3部 分主要介绍整个实验的脉络和流程,并说明两类(共五种)Prune 方案的具体机 理。第4部分详细的说明了整个实验的具体操作,读者可依照此部分(并利用提供 的脚本)复现整套实验,并进行相关的改进。第5部分介绍了提供的代码文件/文件 夹的接口和使用方法, 这些文件能够方便读者进行实验的复现。第6部分对所做的 实验进行了描述,并在第7部分给出了实验的具体结果。据此,在第8部分对实验结 果进行了制图、分析,并给出了相应的结论。第9部分简要说明了实验未完成的部 分和下一步的工作。

## 2 实验数据集

本部分介绍用于本次实验的数据(集),并进行必要的说明。 本实验采用kaldi中的wsj数据集。

另外, 为了方便实验, 将dev93和eval92两个数据集按dev93->eval92 的顺序进行 合并, 取名为dev93 eval92数据集。因此, 在"kaldi/egs/wsj/s5/data"文件夹下, 生成fbank 特征后,按照数据格式准备好训练数据集train si284 hires和测试数据 集test dev93 eval92 hires, 两个文件的目录为:

/work7/wangyanqing/kaldi/egs/wsj/s5/data/train si284 hires

/work7/wangyanqing/kaldi/egs/wsj/s5/data/test dev93 eval92 hires

## 3 实验原理

本部分从宏观的角度介绍实验的基本任务、流程和原理。

## 一、实验流程图

本实验主要探究对神经网络中各连接层的linear params (中较小的权值) 进行prune操作后神经网络的性能变化。主要分为两大部分, 在第1部分中, 对神经 网络进行prune 后直接进行再解码; 在第2部分中, 对神经网络进行prune 后先进 行retrain (亦即: refine, 重训练), 再进行解码。下面分别进行介绍。

## 1. pruning task without retraining

流程图:

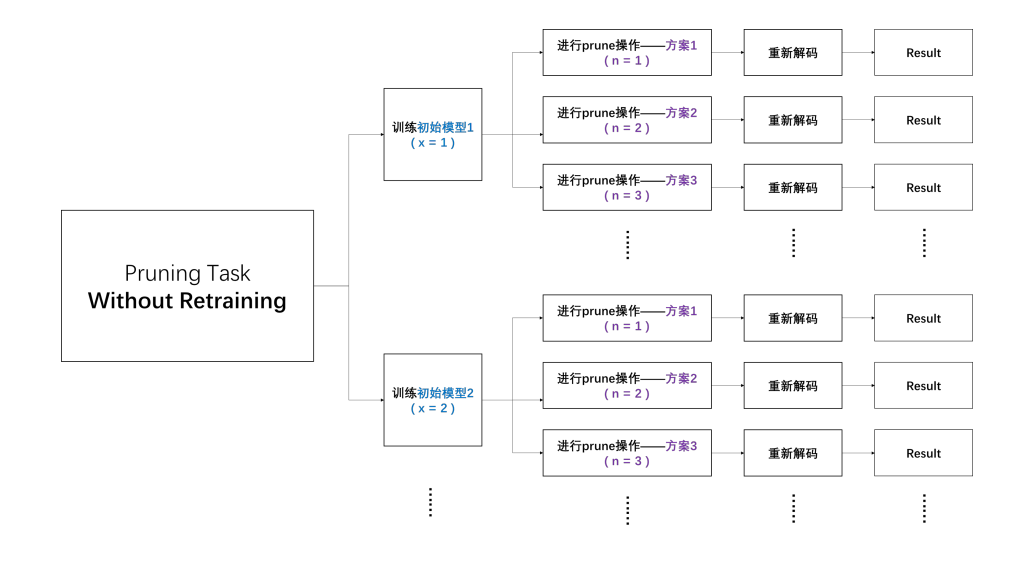

## 说明:

(1) 首先训练初始模型(初始模型的编号x=1,2,3...)。

(2) 在某初始模型的基础上依照不同策略进行prune操作(不同的prune策略的编 号n=1,2,3...), 得到新的模型文件。

(3) 利用新的模型文件进行解码, 得到Result (wer)。

## 2. pruning task with retraining

流程图:

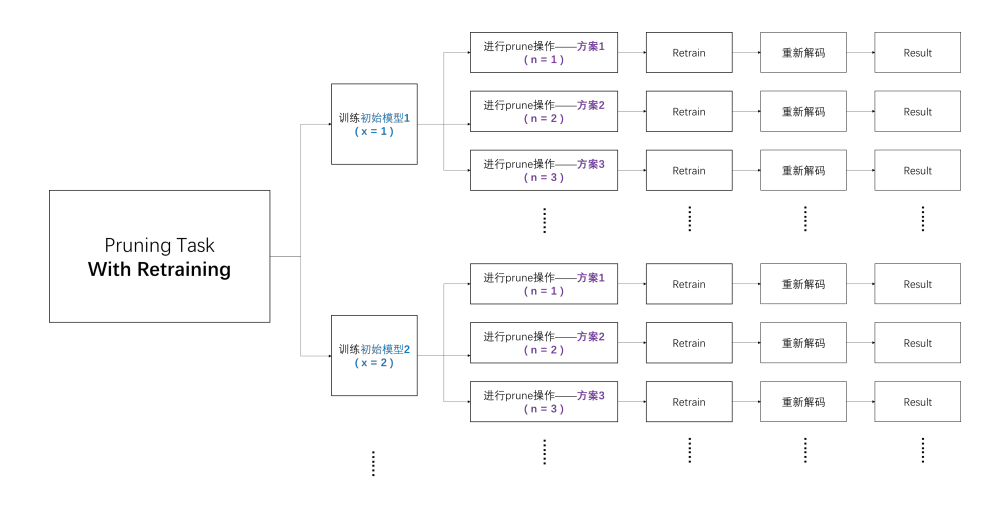

## 说明:

(1) 首先训练初始模型(初始模型的编号x=1,2,3...)。

(2) 在某初始模型的基础上依照不同策略进行prune操作(不同的prune策略的编

号n=1,2,3...), 得到新的模型文件。

- (3) 重训练retrain。
- (4) 利用新的模型文件进行解码, 得到Result (wer)。

## 二、prune方案

在此实验中, 设置了多种不同的prune方案。上述流程图中, 相同的x下, 不同的n 即对应对同一初始模型的不同的prune方案。

#### 1. Value Prune (指定值方案)

1.1 Abs Value Prune (绝对值裁剪) 设置一绝对值阈值,将linear params 中所有绝对值小于该值的权重设为0。 1.2 Positive Value Prune (正值裁剪) 设置一正值阈值, 将linear params 中所有绝对值小于该值的正值权重设为0。 1.3 Negative Value Prune (负值裁剪) 设置一负值阈值(用绝对值设置),将linear params 中所有绝对值小于该值的负 值权重设为0。

#### 2. Pct Prune (指定百分比方案)

2.1 All-layer Pct Prune (多层百分比裁剪) 设置一百分比(a%),对**所有层**的linear params 进行如下操作: 将所有正值中, 最小的前a%个权重设置为0; 将所有负值中, 绝对值最小的前a%个权重设置为0。

2.2 One-layer Pct Prune (单层百分比裁剪)

设置一百分比 (a%), 对某一指定层的linear params 进行2.1中所述的操作。

## 4 实验操作与复现

本部分主要介绍实验的基本流程。另外, 按照本部分的步骤, 读者可以利用所给 的代码文件复现各组实验。所使用到的各脚本的接口和功能将于下一部分介绍, 在 本部分中不着重介绍。

## $\overline{\phantom{a}}$ , Pruning Task Without Retraining

说明: 用x作为标识不同组实验的符号, 每组实验的区别在于初始模型的不同(如: 不同的激活函数、中间层维数等), 分别对应如下逻辑关系图的一个分支:

## 1. 完成wsj的baseline和数据准备工作

(1) 利用 "kaldi/egs/wsj/s5/" 下的run.sh进行完default执行的部分。

(2) 对 "data/test eval92 hires" 和 "data/test dev93 hires" 下的数据进 行fbank特征的提取。可利用脚本:

/work7/wangyanqing/kaldi/egs/wsj/s5/run\_feat.sh

(3) 将上述两个文件夹内的对应文件合并(按照dev93, eval92的顺序), 放置到一 个新的文件夹data/test dev93 eval92 hires/ 下。 (4) 建立文件夹 "data/train si284 hires", 利用 (2) 中生成的特征, 在该文件 夹内按照格式准备好训练tdnn (nnet3) 需要的训练数据。

## 2. 训练初始模型

使用nnet3的run tdnn.sh脚本(位置:/work7/wangyanqing/kaldi/egs/wsj/s5/run tdnn.sh) 训练tdnn模型。注意设置各参数:

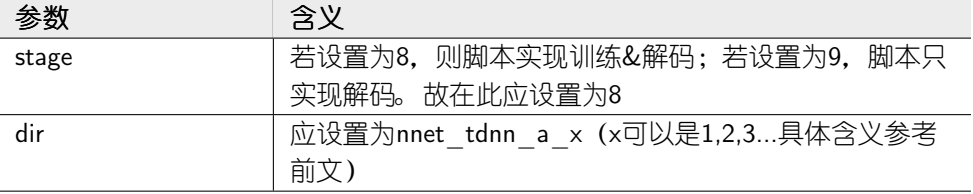

## 3. 进行pruning task的准备工作

为了使用现有的脚本将后续的工作简化,我们在这里需要做一些准备工作。

(1) 完成tdnn的训练和解码任务后, 在 "kaldi/egs/wsj/s5/exp/nnet3/" 新生成了 "nnet\_tdnn\_a\_template\_x" 文件夹。将文件夹"nnet tdnn a template" 内的 所有内容添加(复制)到新生成的"kaldi/egs/wsj/s5/exp/nnet3/nnet tdnn a template x" 文件夹下。

(2) 在 "kaldi/egs/wsj/s5/exp/nnet3/nnet tdnn a template  $x$ /" 下, 将解码 文件夹"decode tgpr..."移动到decode baseline文件夹下。

(3)  $\hat{\pi}$  "kaldi/egs/wsj/s5/exp/nnet3/nnet tdnn a template x/prune"  $\bar{\tau}$ , 将

上一层目录的final.mdl文件移动到baseline下, 并重命名为final baseline.mdl。

 $(4)$   $\pm$  "kaldi/egs/wsj/s5/exp/nnet3/nnet tdnn a template x/prune/baseline"

下, 将final baseline.mdl复制为非二进制的形式(final v baseline.mdl)。

(5) 将下列文件中的x设置为正确的值:

nnet tdnn a  $x$ /combine best wer.sh nnet tdnn a  $x/prune/run$  several.sh nnet tdnn a x/prune/run several pct.sh nnet tdnn a x/prune/sparse rate/combine sparse rate.sh

设置的方法是: 用vim打开各个文件后, 执行下述命令(假设1为x 的实际值): :1,\$s/nnet tdnn a  $x/$ nnet tdnn a  $1/g$ 

(6) 统计在 "kaldi/egs/wsj/s5/exp/nnet3/nnet tdnn a template x/final.mdl" 文件中各层的linear params (转移矩阵)所占的行数,并按照统计结果修改下列 文件中对应的各行号:

nnet tdnn a x/prune/prune template/prune.awk nnet tdnn a x/prune/prune template/sparse rate layer.sh nnet tdnn a x/prune/prune template/sparse rate total.awk nnet tdnn a  $x/prune/prune$  template pct/prune.awk nnet tdnn a x/prune/prune template pct/sparse rate layer.sh nnet tdnn a x/prune/prune template pct/sparse rate total.awk nnet tdnn a x/prune/prune template pct/split.awk

(7)  $\pm$  "kaldi/egs/wsj/s5/exp/nnet3/nnet tdnn a template x/prune"  $\pm$ , 将run several.sh和run several p 中"run tdnn x.sh"的x 值改为真实值。

(8) 在 "kaldi/egs/wsj/s5/" 下, 将run tdnn x.sh中的stage 参数改为9, 因为在 此任务之后的部分中, 只需要重新解码, 不再需要训练过程。

## 4. 进行prune和解码的任务(支持多组任务同时部署)

下面对不同方式的prune操作分别进行说明,大同小异。

## (1) 如果Value Prune的方案(详见第三部分)进行prune:

 $\Phi$   $\oplus$   $\mathbb{R}$  "kaldi/egs/wsj/s5/exp/nnet3/nnet tdnn a template x/prune"  $\mathbb{F}$ ,  $\oplus$ 用如下命令生成prune文件夹:

bash copy template.sh n

其中, n是该组实验内的编号。

② 进入刚生成的"prune n"文件夹, 修改"strategy n"文件, 在此说明本组 实验的prune操作的策略。具体方式如下:

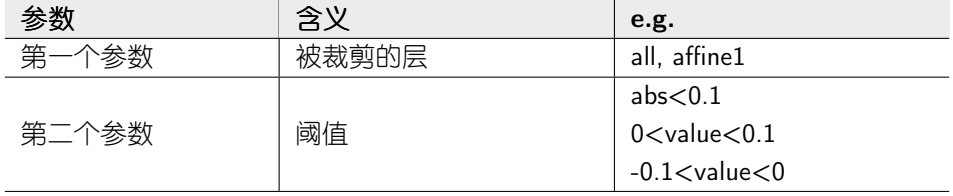

③ 修改同目录下的"prune.awk"文件, 在此实现本组实验的prune操作。具体方 式如下: 将连续的三行注释中有用的一行取消注释, 修改阈值。

4 可以多次重复①、②、③,同时部署多个实验

⑤返回上一级目录 "kaldi/egs/wsj/s5/exp/nnet3/nnet\_tdnn\_a\_template\_x/prune", 修改run several.sh中的几个参数:

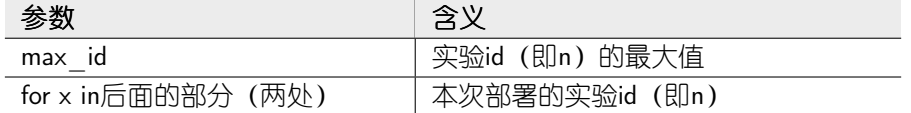

⑥运行run several.sh即可

(2) 如果采用All-layer Pct Prune的方案(详见第三部分)进行prune:

 $\textcircled{1}$   $\textcircled{1}$  用如下命令生成prune文件夹:

```
bash copy template pct.sh n
```
其中, n是该组实验内的编号。

② 进入刚生成的"prune\_n"文件夹, 修改"strategy\_n"文件, 在此说明本组 实验的prune操作的策略。具体含义如下:

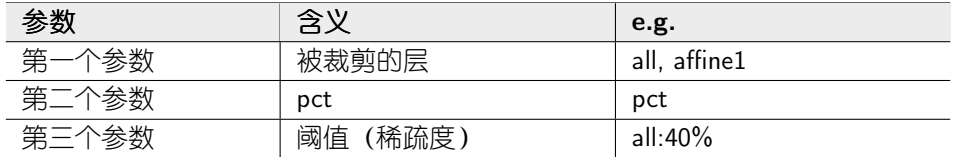

③ 修改同目录下的"find pct.py"文件, 在此指定本组实验的prune 操作的百分 比的值。具体方式如下: 修改文件首部pct参数。

4可以多次重复①、②、③,同时部署多个实验

⑤返回上一级目录 "kaldi/egs/wsj/s5/exp/nnet3/nnet tdnn a template x/prune", 修改run\_several\_pct.sh中的几个参数:

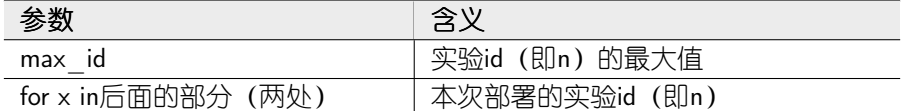

⑥运行run several pct.sh即可

## (3) 如果采用One-layer Pct Prune的方案(详见第三部分)进行prune:

 $\Phi$   $\hat{\mathbb{E}}$  "kaldi/egs/wsj/s5/exp/nnet3/nnet tdnn a template x/prune"  $\overline{\mathbb{F}}$ ,  $\overline{\mathbb{E}}$ 用如下命令生成prune文件夹:

bash copy template pct.sh n

其中, n是该组实验内的编号。

② 进入刚生成的"prune\_n"文件夹, 修改"strategy\_n"文件, 在此说明本组 实验的prune操作的策略。具体含义如下:

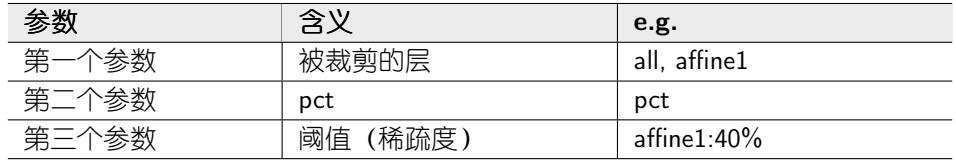

3 修改同目录下的"prune.awk"文件,在此指定需要对哪一层进行prune操作。 具体方式如下: 删除多余的if分支。

4 修改同目录下的"find pct.py"文件, 在此设置百分比的阈值, 具体方式如 下: 修改文件首部的pct值

⑤ 修改同目录下的"prune pct.sh"文件, 在此设置百分比的阈值, 具体方式如

下: 修改为p 1,2,3...和n 1,2,3...赋值的部分, 以及为prune.awk传参的部分。

⑥可以多次重复①-⑤, 同时部署多个实验

⑦返回上一级目录 "kaldi/egs/wsj/s5/exp/nnet3/nnet tdnn a template x/prune", 修改run several pct.sh中的几个参数:

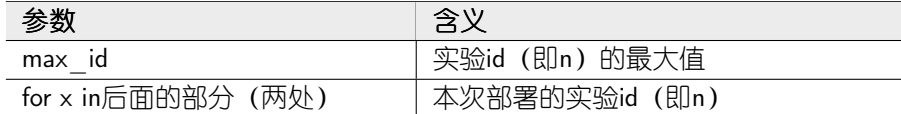

⑧运行run several pct.sh即可

#### 5. 查看结果

在执行完第3步后, 在 "kaldi/egs/wsj/s5/exp/nnet3/nnet tdnn a template x/prune/result" 目录下, "strategy"、"sparse rate"、"best wer" 分别记录了各个组的prune策 略、prune后每层和整个模型的稀疏度、以及最终解码的wer。 为了便于复制到excel中进行处理, 同时生成了"result format"文件, 该文件的 每一行对应于每一个实验的strategy、sparse rate、best wer的结果。下面以其中 一行为例, 说明每一行各个数值的含义:

result format中的一行:

all abs 0.04 29.7574 30.9761 28.1156 23.3632 31.0085 32.9020 33.8023 32.9039 8.64

此行各个参数的含义是:

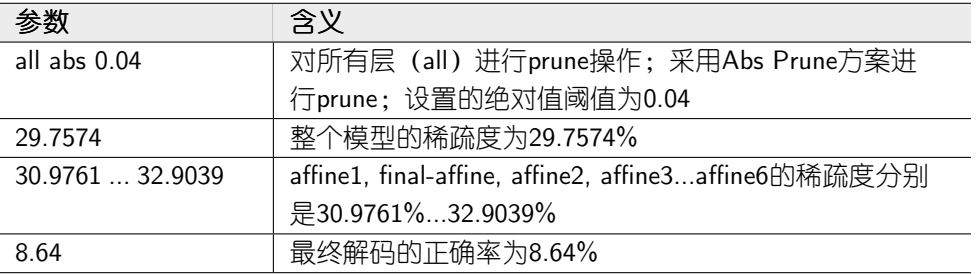

## $\equiv$ , Pruning Task With Retraining

在进行此项任务前,修改了Kaldi的源代码,使值为0的权值不再更新。另外,在此

不再赘述与"一、Pruning Task Without Retraining"重复的部分。

#### 1. 完成wsj的baseline和数据准备工作

参看"一、Pruning Task Without Retraining"中的对应部分。

#### 2. 训练初始模型

参看"一、Pruning Task Without Retraining"中的对应部分。

#### 3. 进行pruning task的准备工作

参看"一、Pruning Task Without Retraining"中的对应部分。也可只prune, 不解码: 注释掉run several.sh或run several pct.sh中的相关语句即可

#### 4. 进行prune和解码的任务(支持多组任务同时部署)

参看"一、Pruning Task Without Retraining"中的对应部分。

## 5. retrain

(1) 将"prune n"文件夹中新生成的模型文件"final new.mdl"复制到 "nnet tdnn a x" 文件夹下, 并重命名为20.mdl。

(2) 为了顺利进行retrain, 需要首先运行 (run tdnn.sh中调用的) train tdnn.sh中 生成0.mdl之前的部分, 主要是为了生成egs文件。(此步只需要在nl时进行一次, 之后不再需要)

(3) 将run tdnn.sh中的stage参数设置为20, 注释掉解码的相关代码, 进行重训 练。

(4) 重训练到一定程度时(不必全部训完), 将新生成的最后一个mdl文件 (如40.mdl) 重命名为final.mdl

#### 6. 对新的模型进行再解码

(1) 将run tdnn.sh文件的stage参数设置为9 (只进行解码), 并运行。

(2) 在"nnet tdnn a x"文件夹下, 找到decode文件夹 (decode tgpr...), 在 里面可以找到本次实验的结果(wer)。保存备份后,可以进行下一个实验。

## 5 代码文件及生成文件

在本部分中, 主要介绍辅助pruning task的主要代码文件(夹)的接口、功能, 以 及各个生成文件(夹)的含义。

## 一、文件结构

```
combine_best_wer.sh
new_decode_file.sh
decode_$n/
decode_baseline/ --- view_best_wer.sh
prune/
                 --- baseline/
                 --- prune_template/
                      --- sparse_rate.awk
                      --- sparse_rate_total.awk
                      --- sparse_rate_layer.sh
                      --- strategy
                      --- prune.awk
                      --- calc_sparse_rate_format.sh
                 --- prune_template_pct/
                      --- sparse_rate.awk
                      --- sparse_rate_total.awk
                      --- sparse_rate_layer.sh
                      --- strategy
                      --- prune.awk
                      --- split.awk
                      --- prune_pct.sh
                      --- count.py
                      --- find_pct.py
                 --- sparse_rate/
                      --- combine_sparse_rate.sh
                 --- strategy/
                      --- combine.awk
                      --- combine.sh
                 --- results/
                      --- combine_format.sh
                      --- deal_best_wer.awk
                      --- deal_strategy.awk
                 --- copy_template.sh
                 --- copy_template_pct.sh
                 --- prune_$n/
```
二、文件介绍(以"nnet\_tdnn\_a\_template"为 work directory)

| 文件                  | 接口/功能/含义                          |
|---------------------|-----------------------------------|
| decode baseline/    | 放置baseline的decode文件夹              |
|                     | (decode_tgpr_dev93_eval92)        |
| view best wer.sh    | 查看该实验的best wer                    |
| combine best wer.sh | 按照指定格式, 在 "nnet tdnn a x"下生成      |
|                     | "best wer"文件,该文件中记录了各个实验的结果       |
|                     | (wer)                             |
| new decode file.sh  | 生成"decode n"文件夹, 将第n个实验的decode文件夹 |
|                     | 移动至该文件夹下                          |
| $decode\_n/$        | 待生成,放置第n个实验的decode文件夹             |
| baseline/           | 备份baseline的mdl文件                  |
| prune $n/$          | 待生成,保存某一个prune 实验的策略,并具体实现该策      |
|                     | 略                                 |

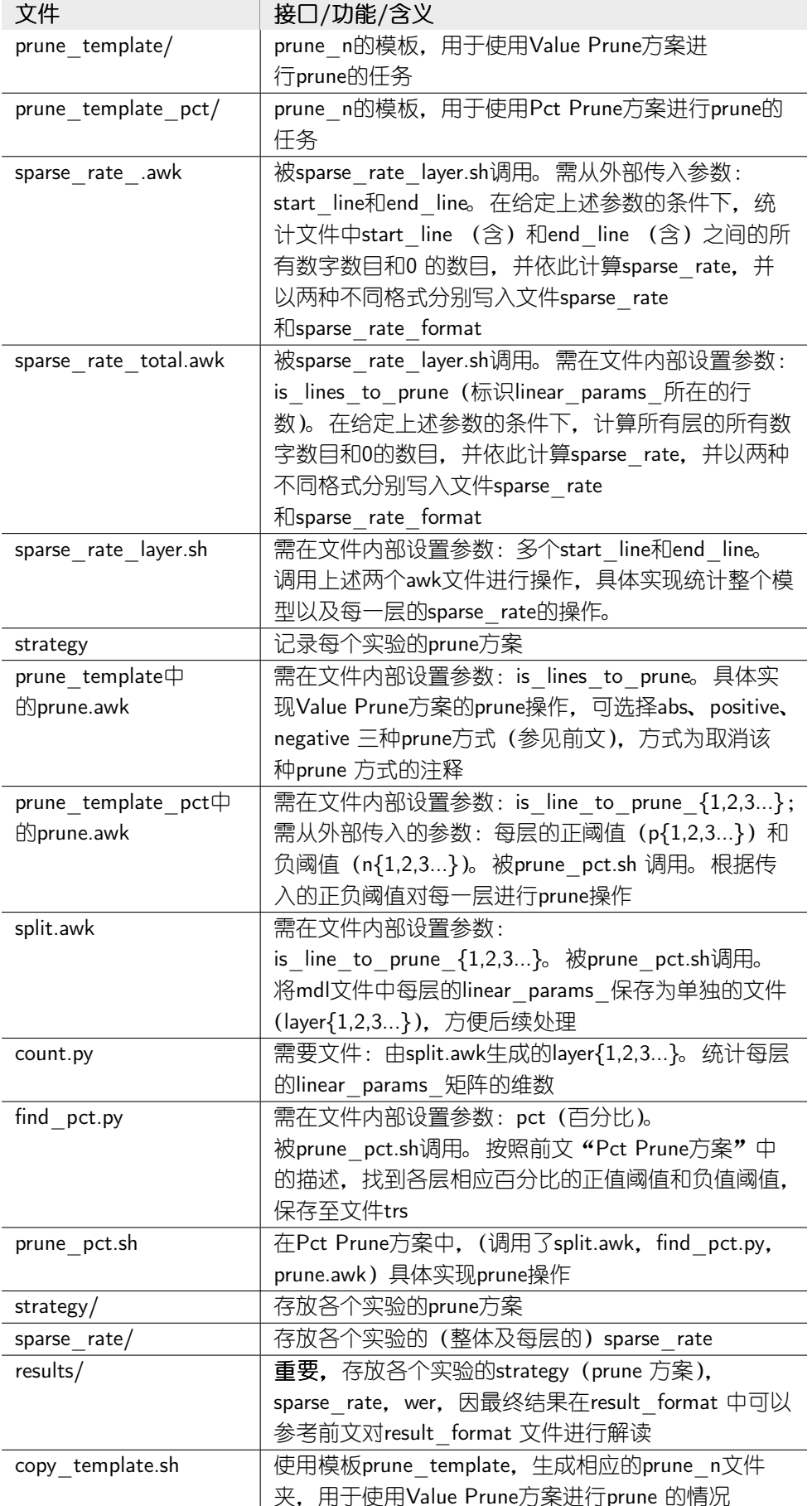

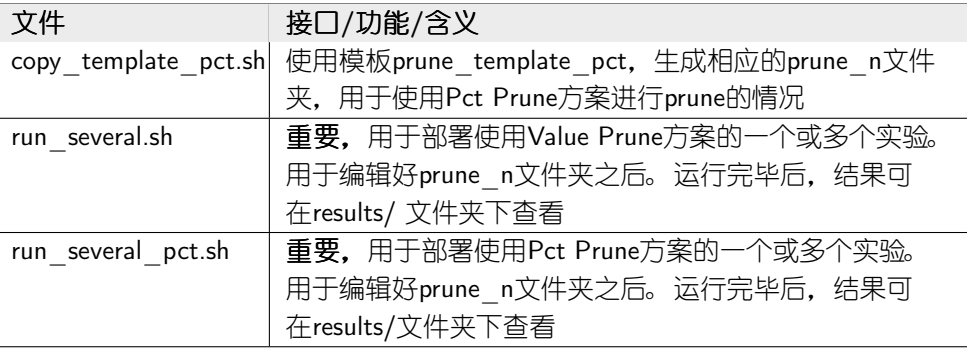

## 三、有待改进的部分

因在整个实验过程中,代码和脚本文件是逐步完善的,且以完成实验任务为第一目 标,所以还有较大的优化空间。

## 6 实验描述

## $\overline{\phantom{a}}$ , Pruning Task Without Retraining

1. 使用Value Prune方案进行Prune

1.1 Abs Prune

分别使用如下几组激活函数, 设定绝对值阈值进行prune, 之后进行decode。

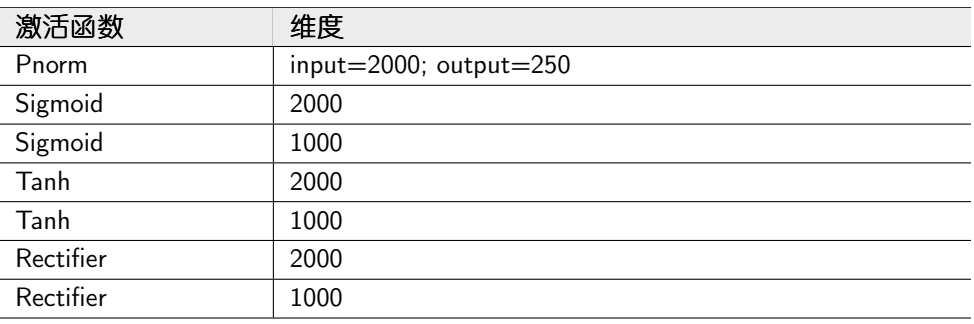

## 1.2 Positive Prune

分别使用如下几组激活函数, 设定positive threshold进行prune, 之后进行decode。

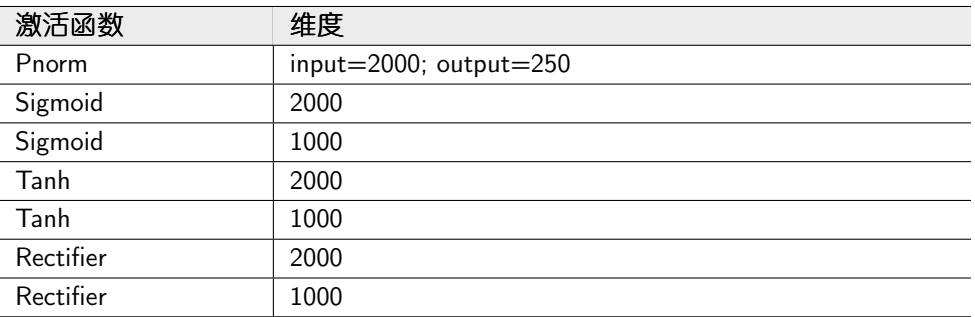

分别使用如下几组激活函数, 设定negative threshold进行prune, 之后进行decode

 $\circ$ 

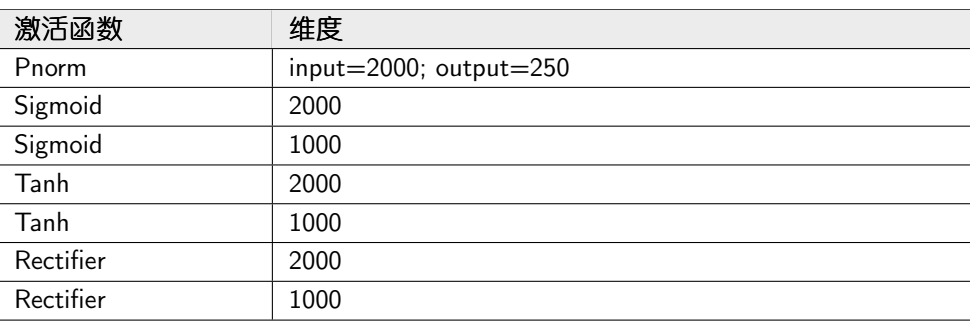

2. 使用Pct Prune方案进行Prune

2.1 分别使用如下几组激活函数, 设定一百分比(即目标模型的sparse\_rate)进 行prune, 之后进行decode。

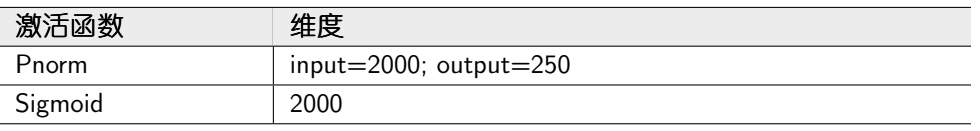

2.2 使用2000维Sigmoid激活函数, 对各单层进行One-layer Pct Prune操作(保持单 层的稀疏度为一定值), 之后进行decode

## $\sqsubset$ , Pruning Task With Retraining

1. 使用Abs Prune进行Prune

分别使用如下几组激活函数, 设定绝对值阈值进行prune, 之后进行retrain, 最后 进行decode。

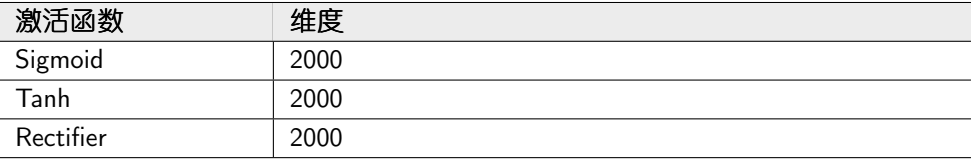

## 7 实验结果

 $\overline{\phantom{a}}$ , Pruning Task Without Retraining

1. 各激活函数下, 用Abs Prune方案进行Prune

1.1 参数: Pnorm (input: 2000, output: 250), No Retraining

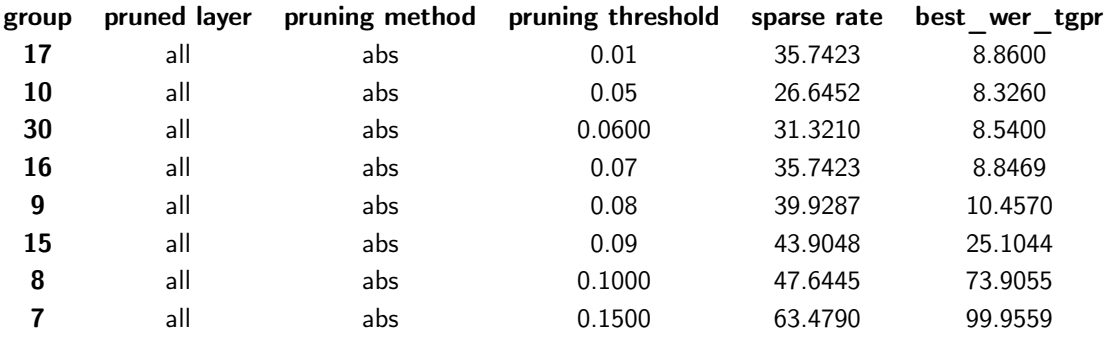

#### Table 1 Pnorm 2000/250 NoRetrain

1.2 参数: Sigmoid  $(2000)$ , No Retraining

Table 2 Sigmoid 2000 NoRetrain

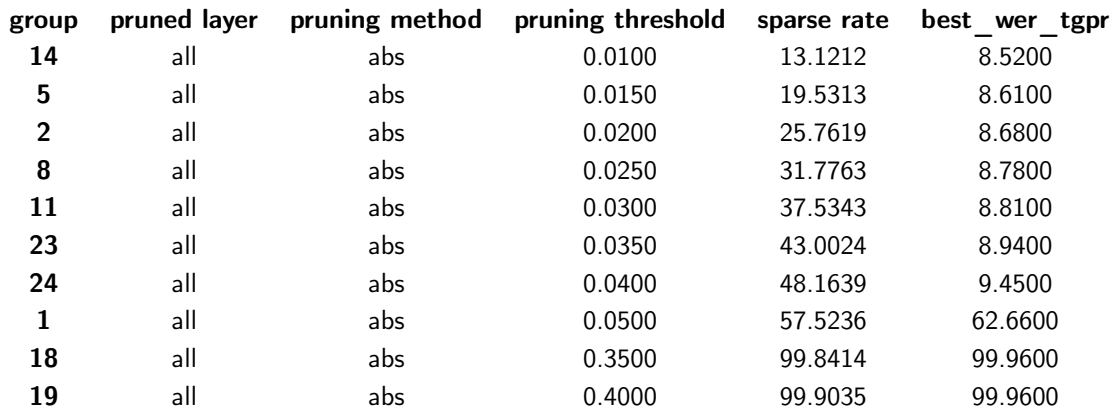

1.3 参数: Sigmoid  $(1000)$ , No Retraining

## Table 3 Sigmoid 1000 NoRetrain

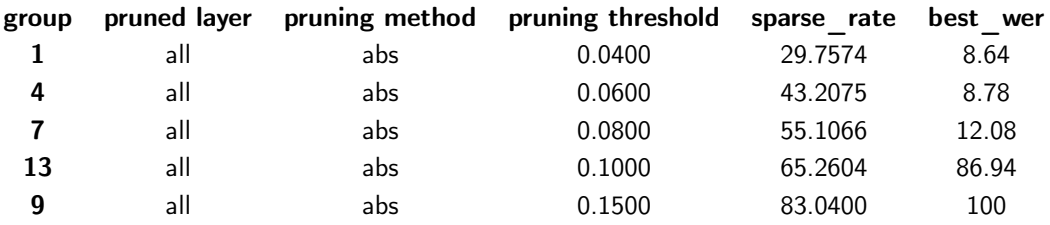

1.4 参数: Tanh  $(2000)$ , No Retraining

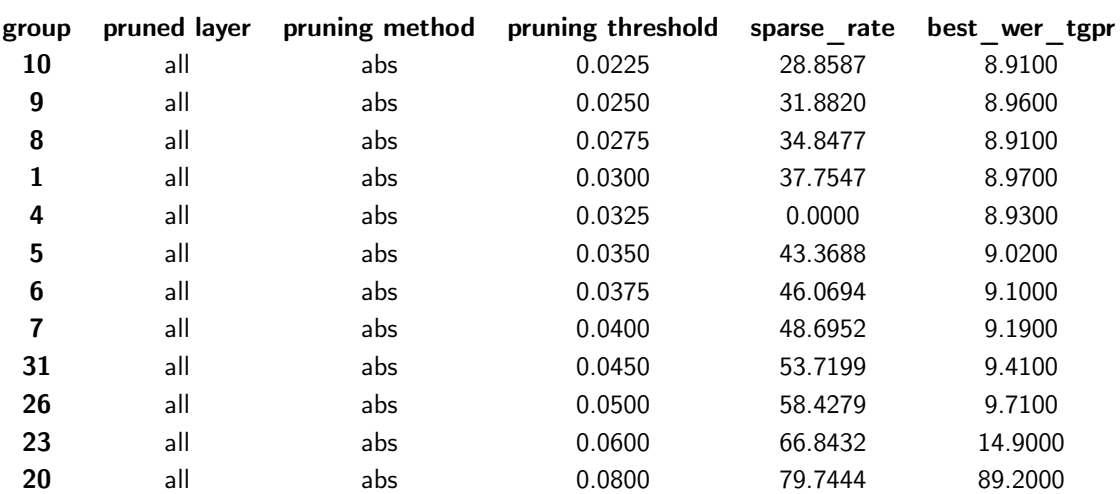

Table 4 Tanh 2000 NoRetrain

1.5 参数: Tanh  $(1000)$ , No Retraining

```
Table 5 Tanh 1000 NoRetrain
```
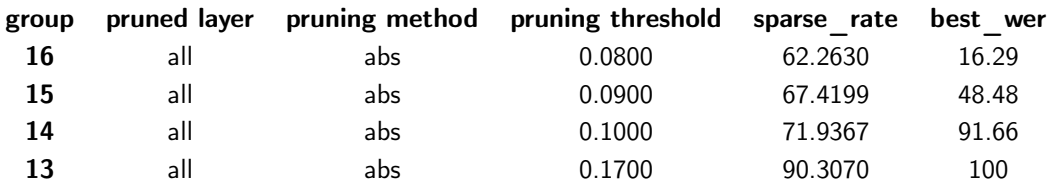

1.6 参数: Rectifier  $(2000)$ , No Retraining

#### Table 6 Rectifier 2000 NoRetrainp

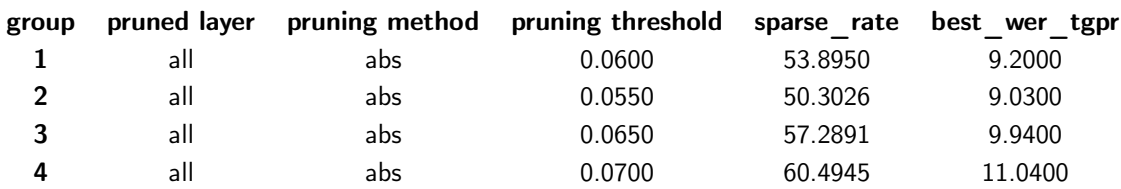

1.7 参数: Rectifier (1000), No Retraining

## Table 7 Rectifier 1000 NoRetrain

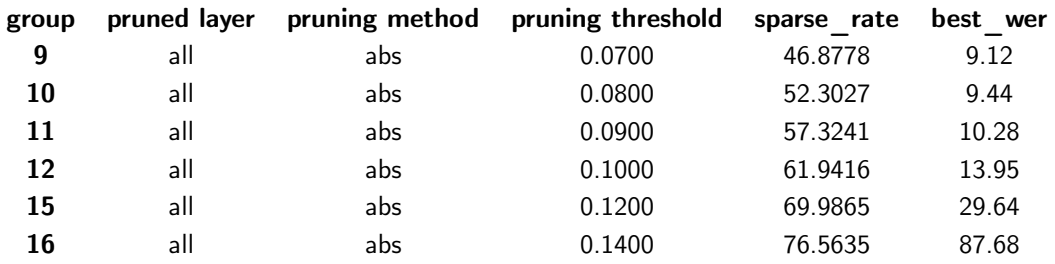

## 2. 各激活函数下, 进行Positive Prune

2.1 参数: Pnorm (input: 2000, output: 250), NoRetraining

#### Table 8 Pnorm 2000/250 NoRetrain

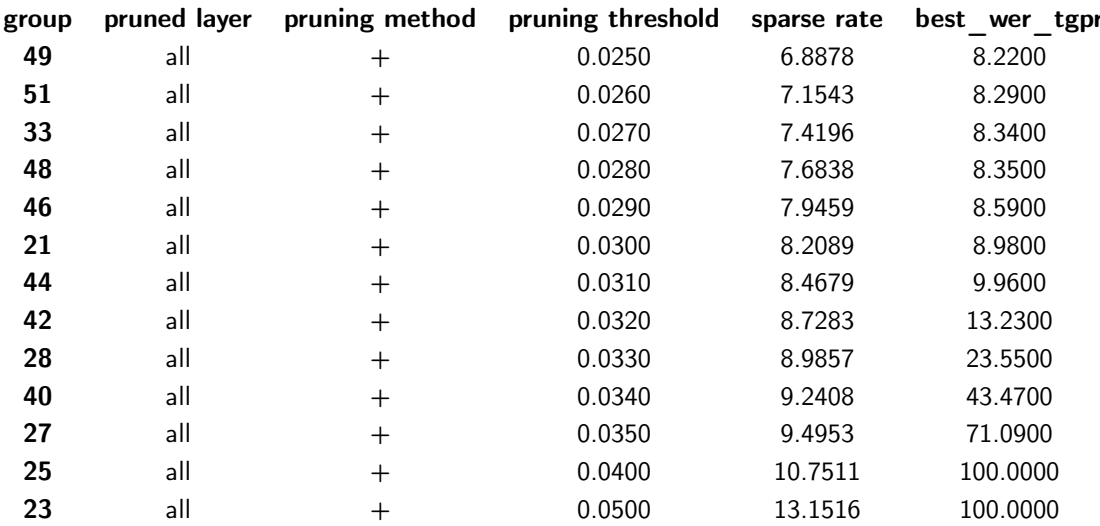

2.2 参数: Sigmoid (2000), NoRetraining

#### Table 9 Sigmoid 2000 NoRetrain

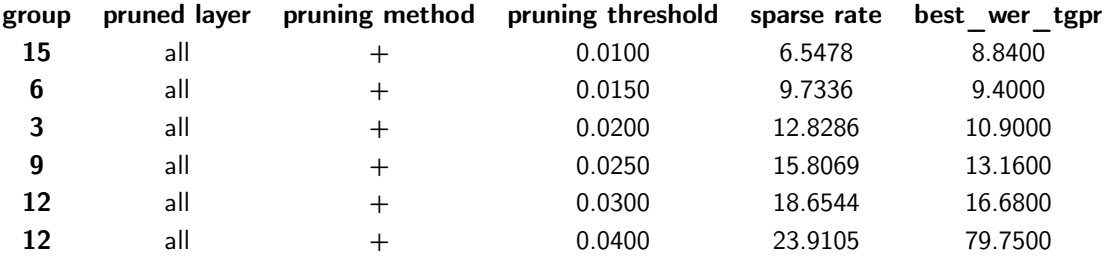

2.3 参数: Sigmoid (1000), NoRetraining

#### Table 10 Sigmoid 1000 NoRetrain

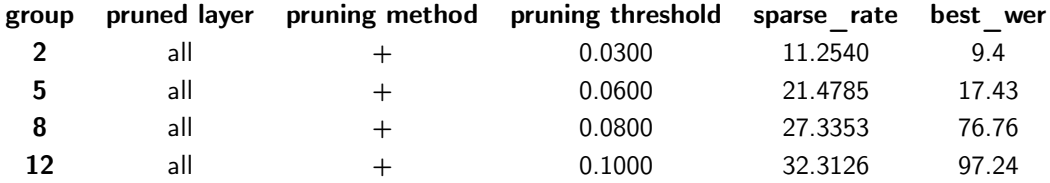

2.4 参数: Tanh (2000), NoRetraining

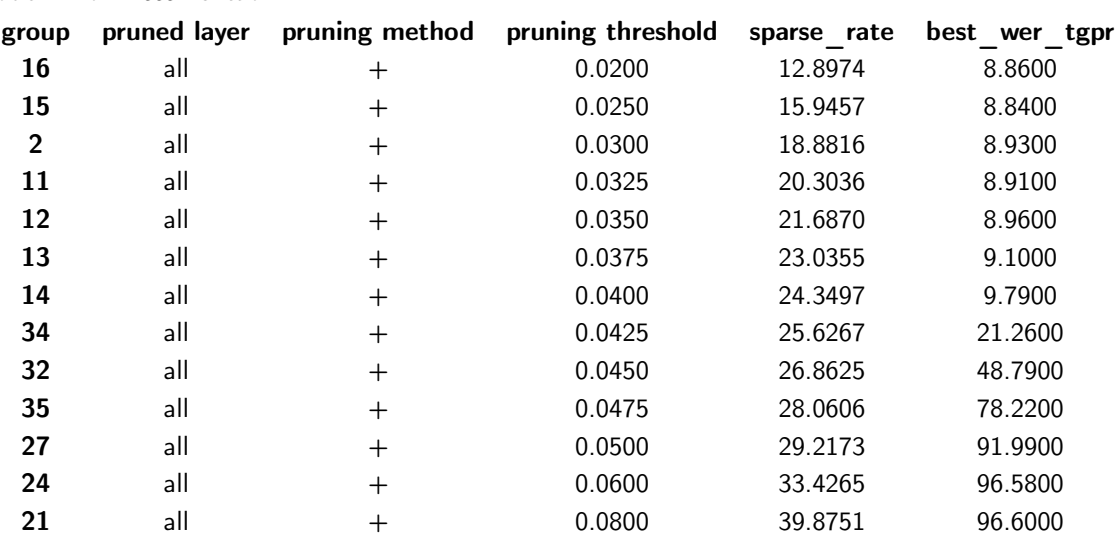

Table 11 Tanh 2000 NoRetrain

 $2.5$  参数: Tanh  $(1000)$ , NoRetraining

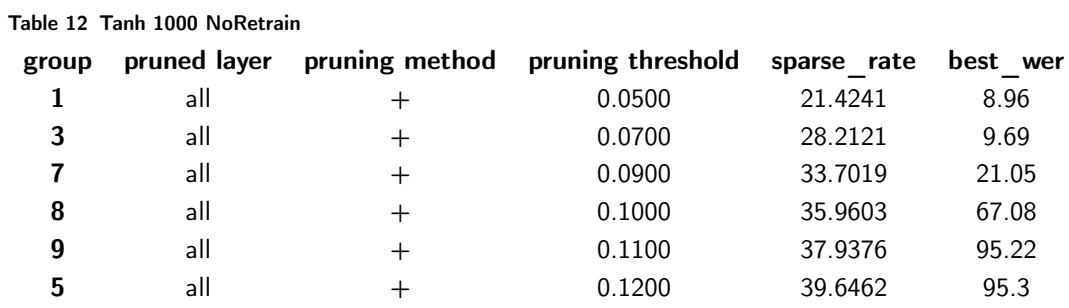

 $2.6$  参数: Rectifier  $\,(2000)$  , NoRetraining

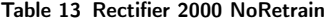

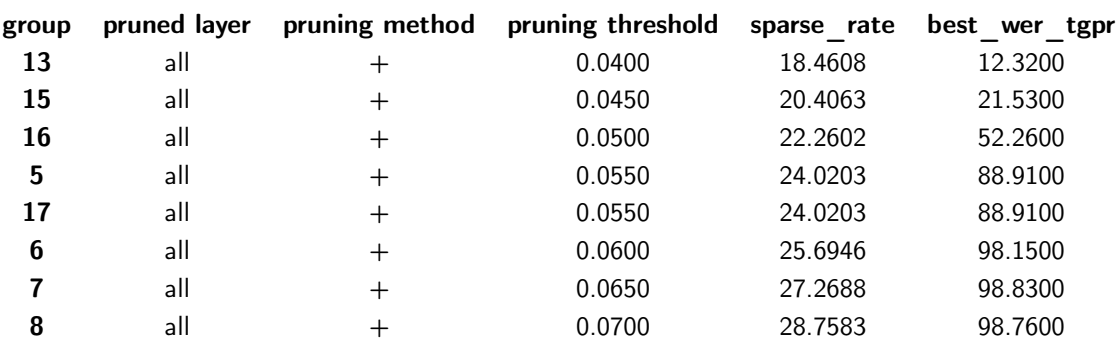

2.7 参数: Rectifier (1000), NoRetraining

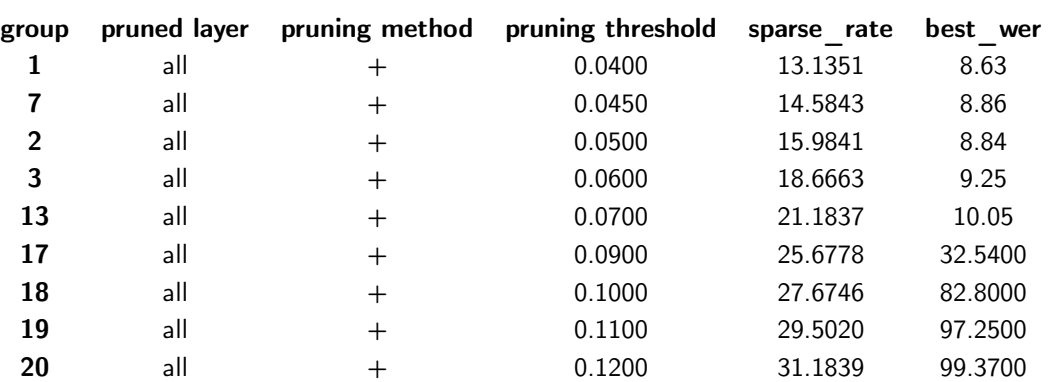

Table 14 Rectifier 1000 NoRetrain

3. 各激活函数下, 进行Negative Prune

3.1 参数: Pnorm (input: 2000; output: 250), NoRetraining

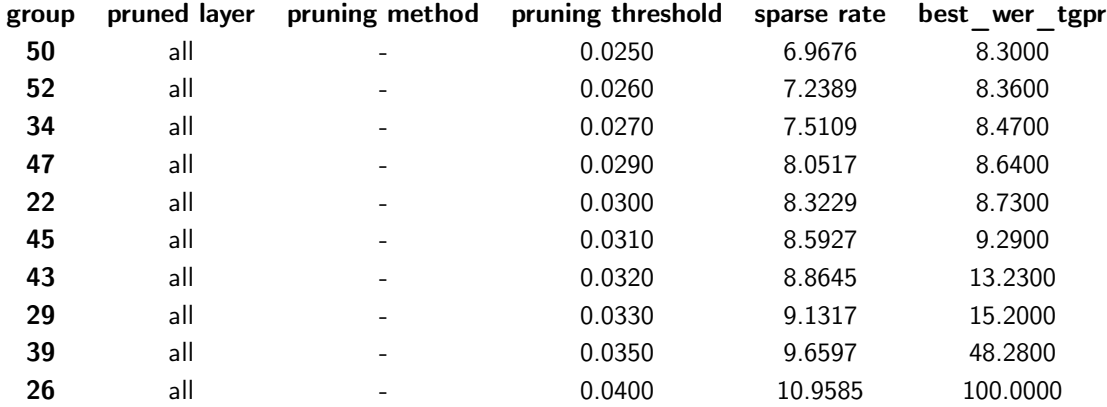

#### Table 15 Pnorm 2000/250 NoRetrain

3.2 参数: Sigmoid (2000), NoRetraining

## Table 16 Sigmoid 2000 NoRetrain

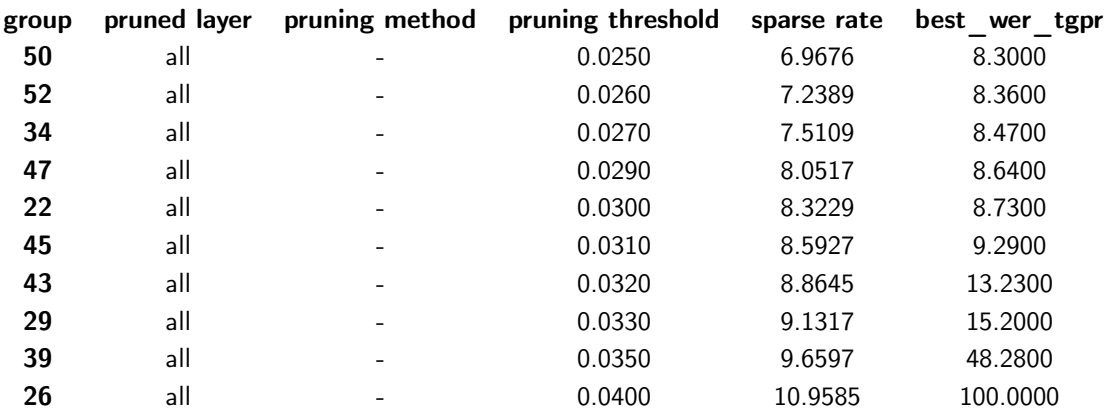

3.3 参数: Sigmoid (1000), NoRetraining

#### Table 17 Sigmoid 1000 NoRetrain

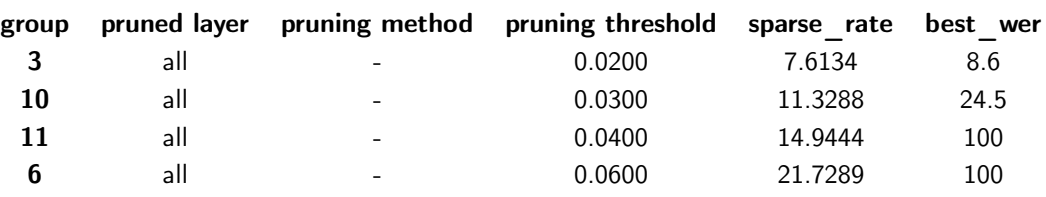

 $3.4$  参数: Tanh (2000), NoRetraining

## Table 18 Tanh 2000 NoRetrain

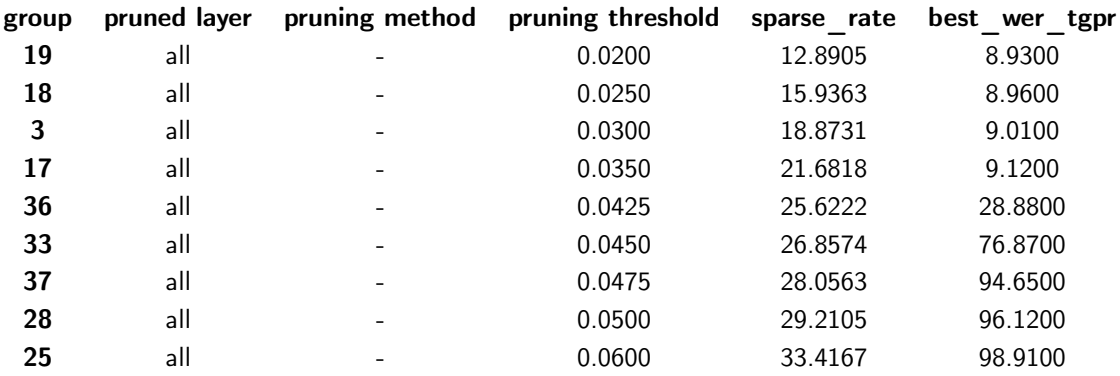

## 3.5 参数: Tanh  $(1000)$ , NoRetraining

## Table 19 Tanh 1000 NoRetrain

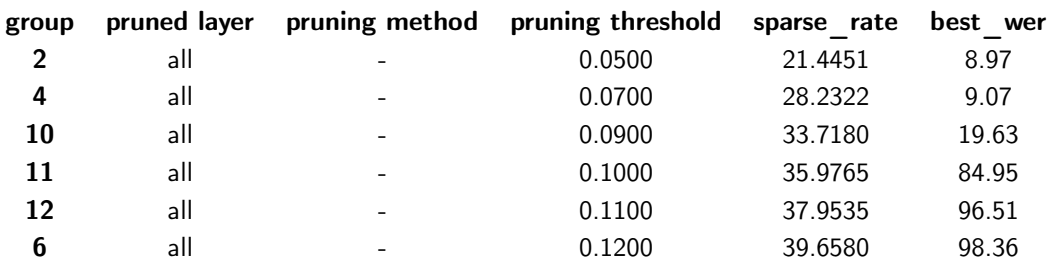

3.6 参数: Rectifier (2000), NoRetraining

#### Table 20 Rectifier 2000 NoRetrain

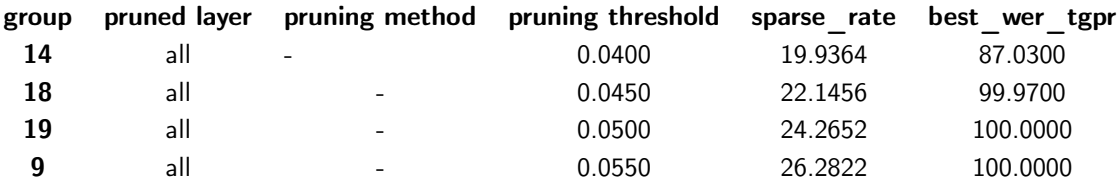

3.7 参数: Rectifier (1000), NoRetraining

## Table 21 Rectifier 1000 NoRetrain

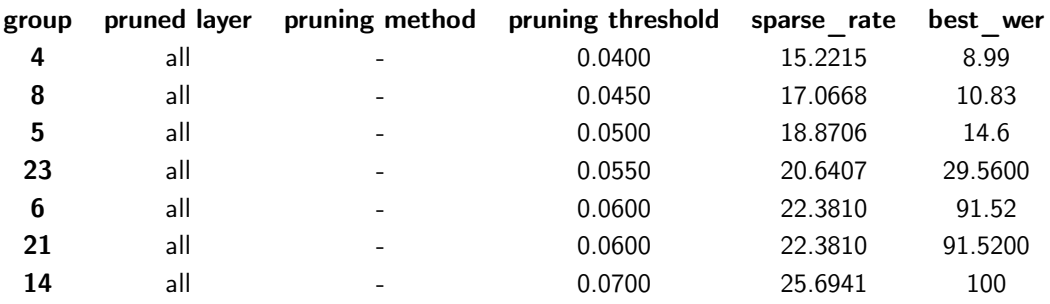

4. 各激活函数下, 进行All-layer Pct Prune

4.1 参数: Pnorm (input: 2000; output: 250), NoRetraining

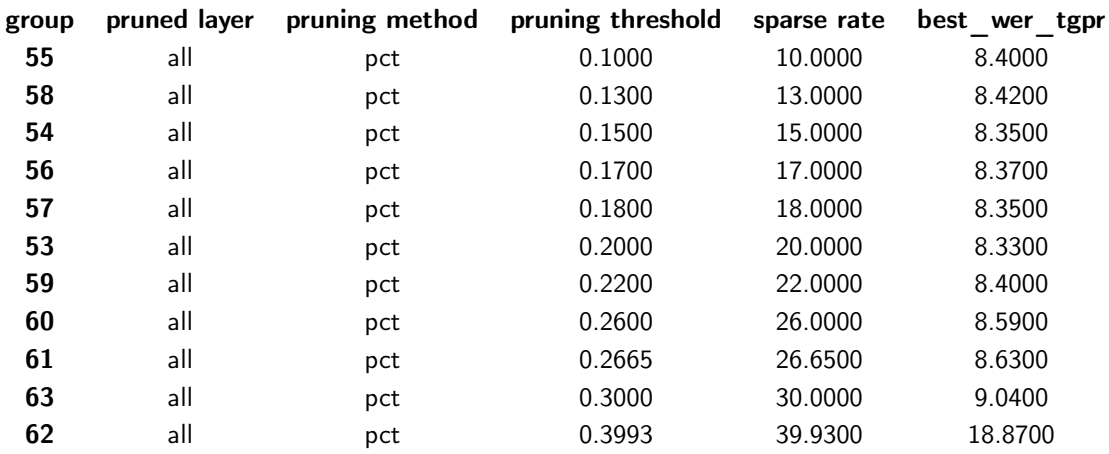

## Table 22 Pnorm 2000/250 NoRetrain

4.2 参数: Sigmoid (2000), NoRetraining

#### Table 23 Sigmoid 2000 NoRetrain

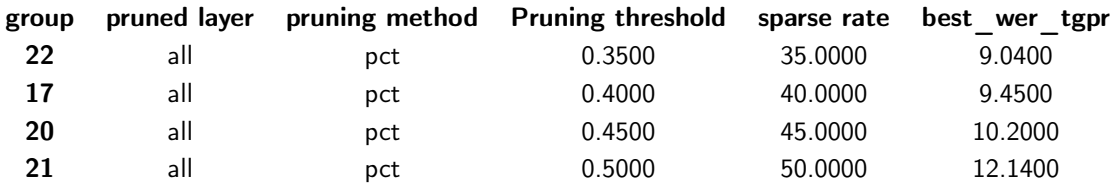

5. 使用2000维Sigmoid函数作激活函数, 对单层进行One-layer Pct Prune操作

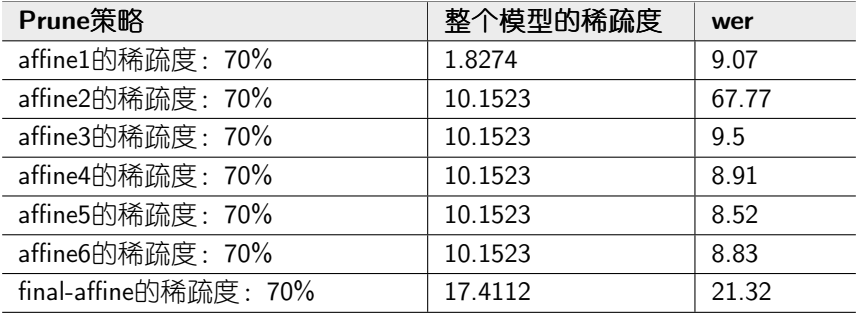

## $\sqsubset$ , Pruning Task With Retraining

1. 各激活函数下, 进行Abs Prune

详见"实验结论"部分中第"四"部分中的结果。

## 8 实验结论

## 一、模型中正值、负值对于模型的影响程度

在这里, 通过对比三种策略(Abs Prune, Positive Prune, Negative Prune) 对于 模型的影响程度。

各激活函数下的图形:

说明: 以下各图中数据点是准确的, 但因数据点不够密集, 瞄点形成的平滑曲线的 形状不是理想情况,可供参考。

## 1. 结果图

1.1 Pnorm  $2000/250$ 

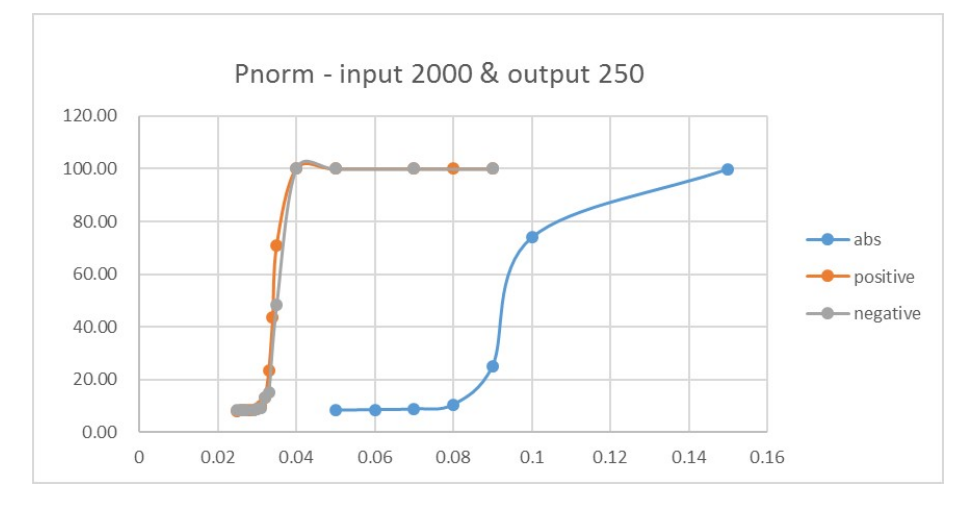

 $1.2$  Sigmoid  $2000\,$ 

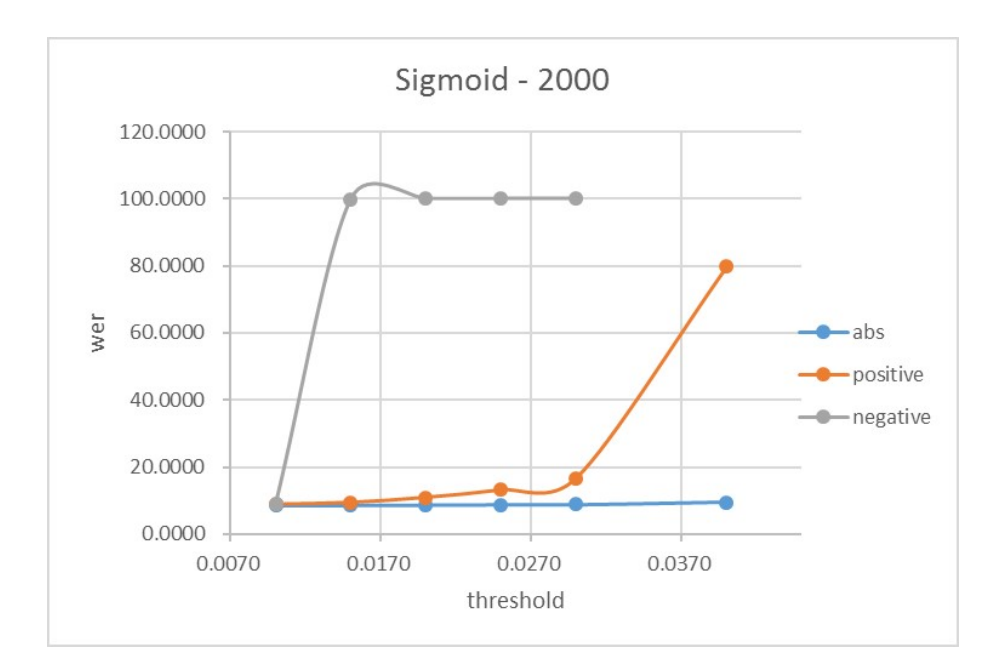

1.3 Sigmoid 1000

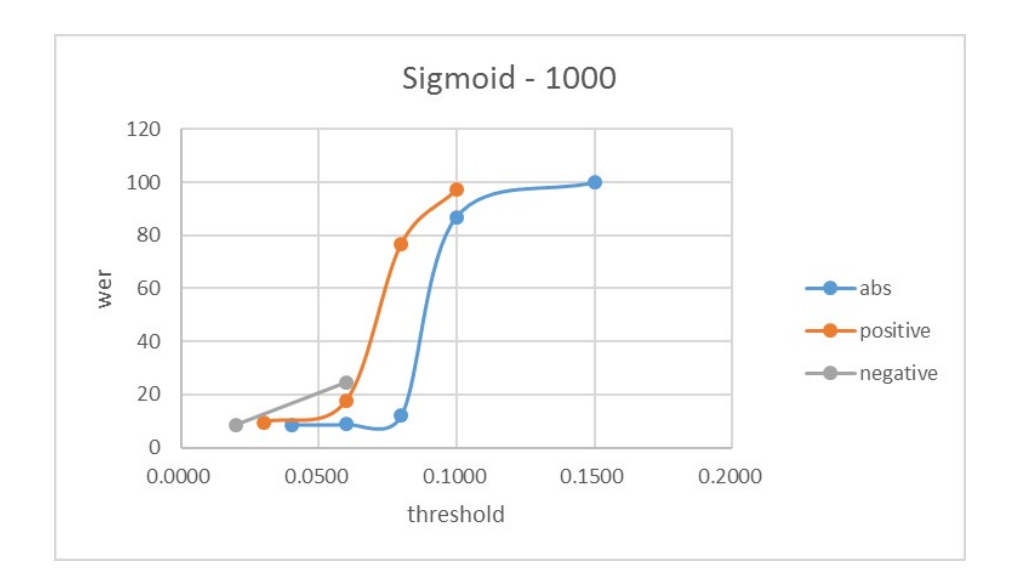

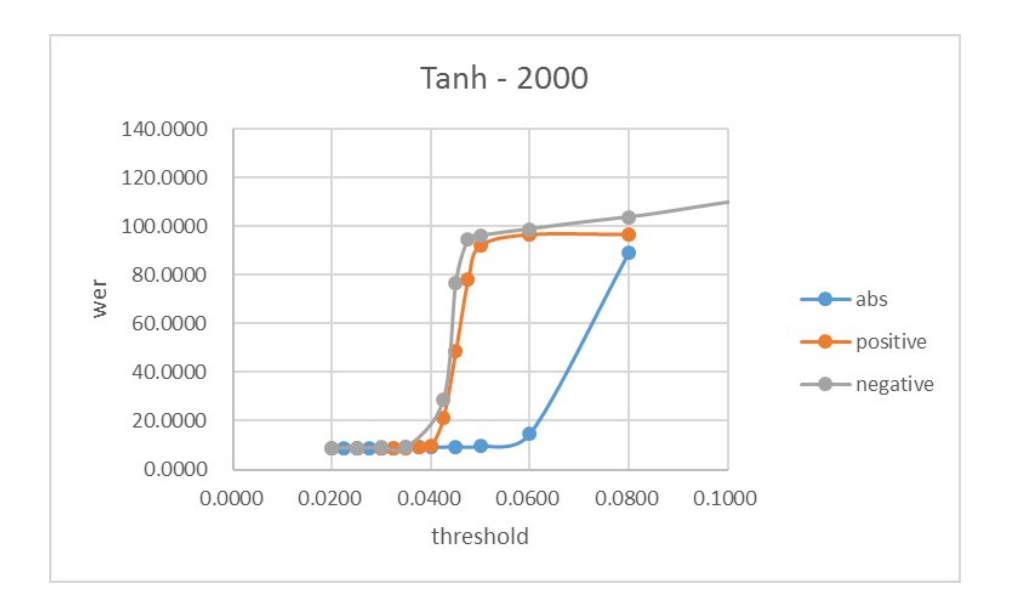

1.5 Tanh 1000

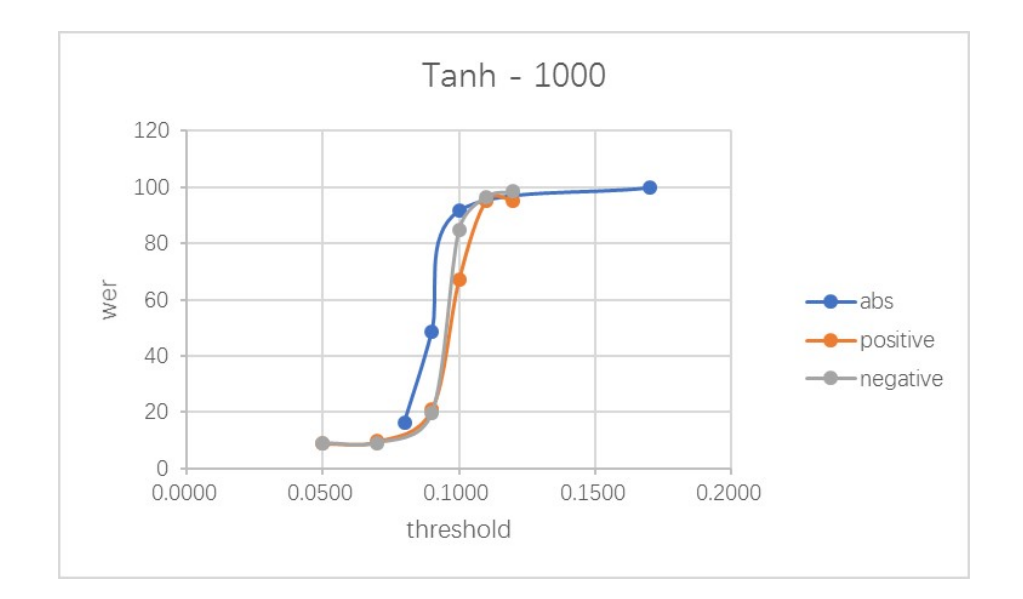

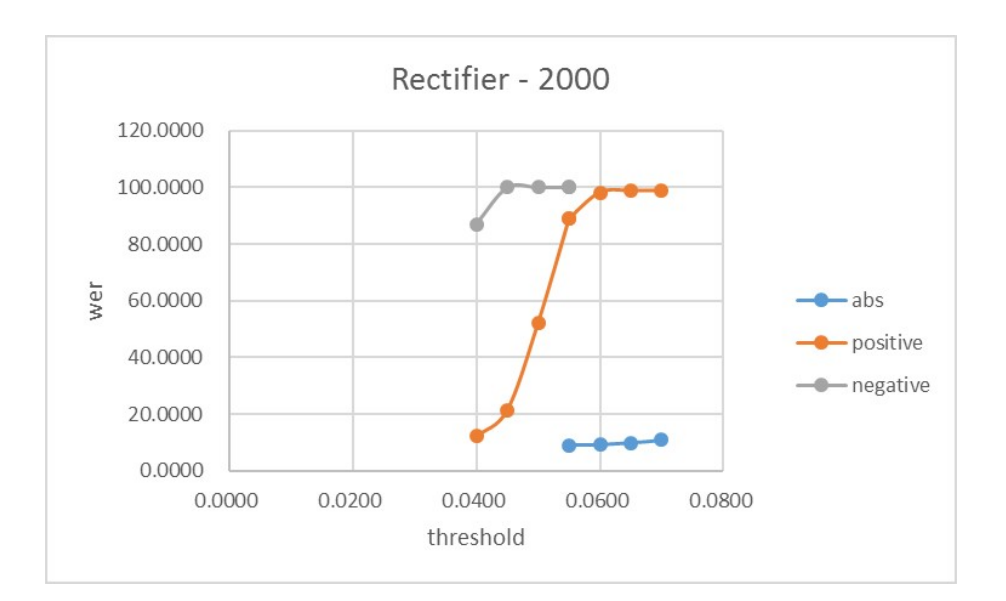

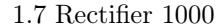

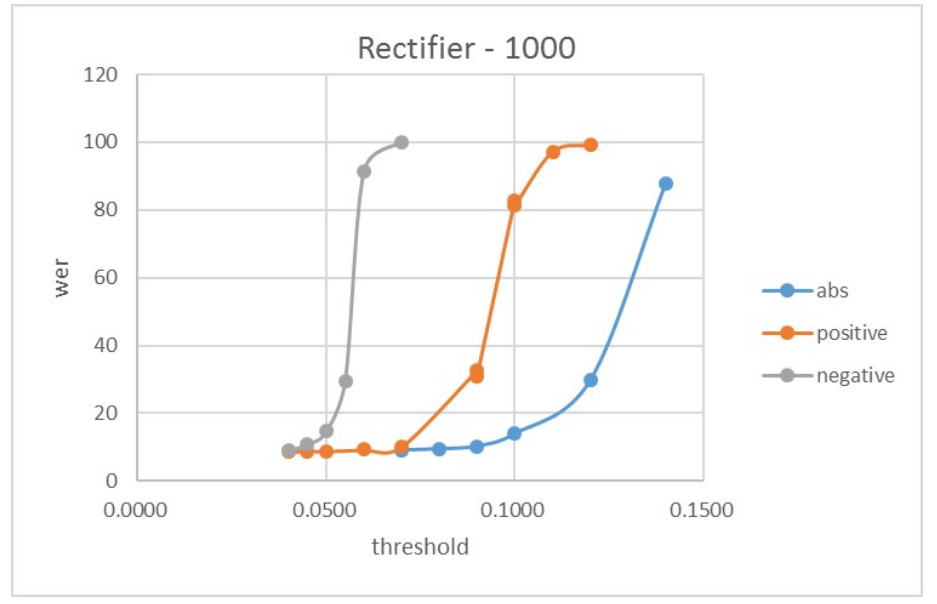

#### 2. 实验结论

## 2.1 网络中正负值的对称性

几乎所有实验表明, 使用Abs Prune的操作不仅可以得到几乎两倍于Positive/Negative Prune的稀疏度, 而且可以得到好于Positive Prune/Nagative Prune的wer值。另外, 从"实验结果"部分可以知道,同一个绝对值区间内的正值和负值的数量相近。 这暗示着在网络中,(绝对值相同的) Positive value 和Negative value是相互关联 的, 我们可以猜测: 这种对称性对于网络的性能具有很大意义, 当我们通过只进 行Positive Prune或Negative Prune来破坏了这种对称性时, 网络的性能急剧下降。 但应当注意, 在这些组实验中也有一组例外, 即上文1.5部分的图形(激活函数

为1000维Tanh)。我们可以猜测, 这种网络的对称性与网络的形状/容量/宽度/激 活函数有着某种程度的依赖。这有待于进一步的探究。

## 2.2 网络中正负值对于模型的影响比较

几乎所有实验表明, 在所设定阈值的绝对值相同的情况下, Positive Prune的操 作和Negative Prune得到了相近的稀疏度, 但使用Positive Prune 的操作可以得 到比Negative Prune 更好的wer。我们可以猜测, Negative value在网络中扮演着 比Positive value更为重要的角色。

但应当注意, 如果使用Pnorm激活函数, 会得到相反的结论。我们可以猜测, 这个 结论对于激活函数有着一定程度的依赖,这有待于进一步的探究。

## 二、各层对模型的影响程度

在这部分中, 对affine1,affine2...affine6,final-affine分别进行单层的Prune操作, 保 持各组实验的单层稀疏度为定值(70%)。探究在单层稀疏度一致的情况下,对哪 层进行Prune会最大程度的影响模型的性能。

## 1. 实验结果

1.1 实验参数

```
激活函数: Sigmoid (2000维)。
```
Retrain: No

1.2 结果

现将"实验结果"中第一部分的第5部分重列如下:

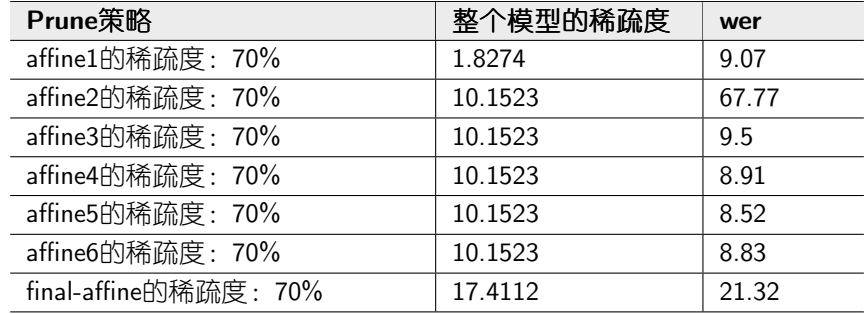

## 2. 实验结论

当对各连接层分别单独进行Prune操作, 且保持单层的稀疏度一致时, 对affine2进 行Prune对于模型的性能影响最大,且这种影响不可归因于Prune掉的值过多的原 因(因为对affine2进行prune后, 整个模型的sparse rate并不高)。由此得出初步的 结论: 在本模型中, affine2相比于其他几层, 扮演更重要的角色。

但此结论仍应从不同维度(更换激活函数的种类和维度,更换Prune的百分比阈值 ……)进行进一步的验证。

## 三、对比Value Prune和Pct Prune两种方式

## 1. 对比表格

1.1 Pnorm  $2000/250$ 

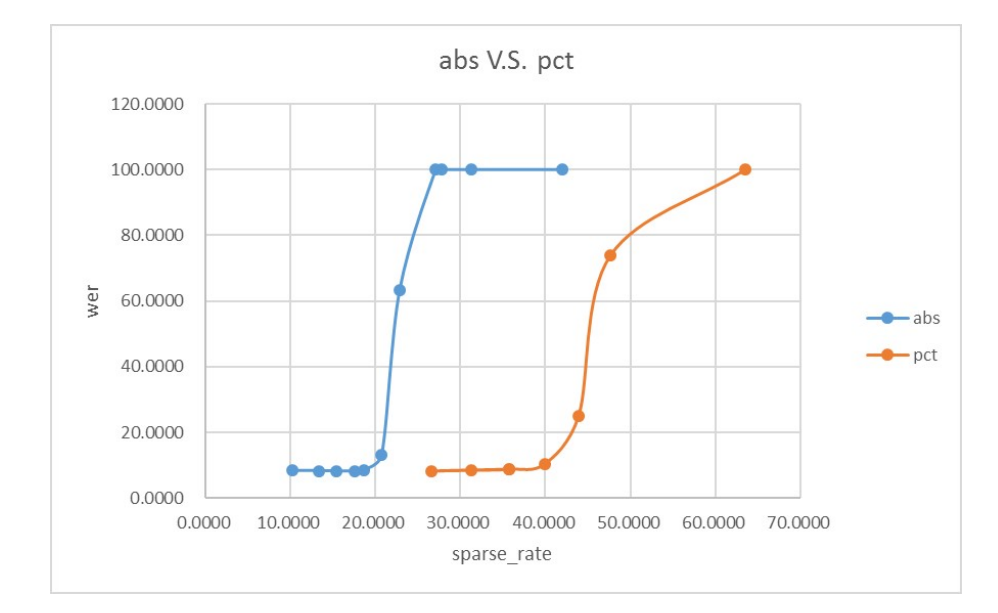

## 1.2 Sigmoid 2000

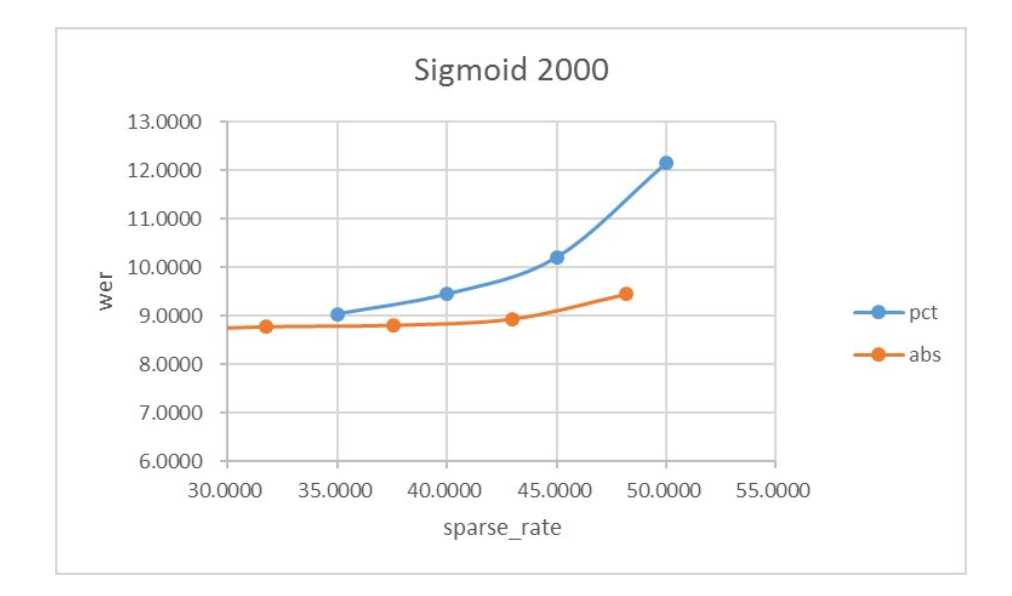

## 2. 实验结论

目前业界主要采用的是Abs Prune的方案。但我个人认为, Pct Prune的方案是针 对各层更加均匀的Prune方案(各层的稀疏度一致)。

在上述两种激活函数下,得到的结论是不同的: 在Pnorm激活函数下, Abs Prune的效果更佳; 但在Sigmoid激活函数下, Pct Prune的效果更佳。

## 四、对比Retrain前后的模型性能

## 1. 相关结果

 $1.1$  Sigmoid  $2000$ 

#### Table 24 Sigmoid 2000

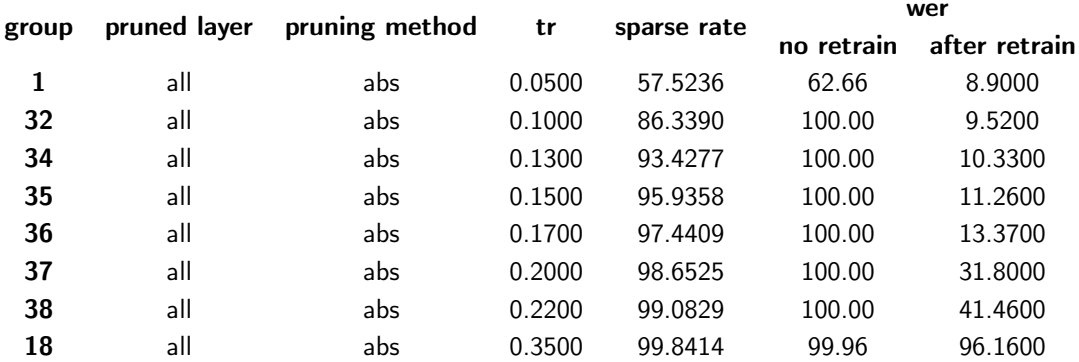

 $1.2$  Tanh  $2000$ 

#### Table 25 Tanh 2000

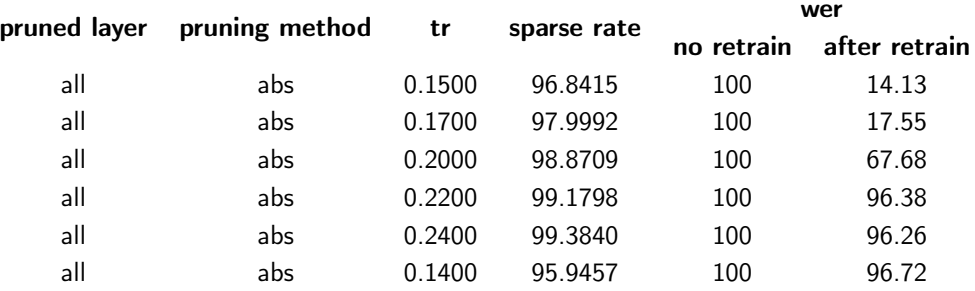

## $1.3$  Rectifier  $2000$

#### Table 26 Rectifier 2000

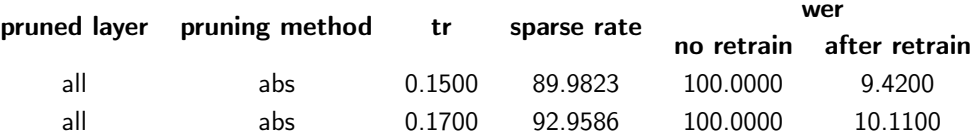

## 2. 结论

在retrain之后, 模型的性能相较于retrain之前得到大幅提升。用Sigmoid (2000)

作为激活函数时, 当稀疏度达到97%时仍能得到可以接受的结果(wer)。 使用不同的激活函数时, retrain之后的模型的性能表现不一。不同的激活函数如何 影响最终模型(即retrain之后的模型)这有待于进一步的探究。

# 9 下一步的工作

1. 使用retrain之后的模型对"实验结论"部分中的"一""二""三"中提到的结论 进行验证。

2. 对prune后的模型的连接值(除prune掉的值)进行随机初始化, retrain之后进 行decode。探究模型结构与模型取值的重要性。